**1. ชื่อผลงาน** โปรแกรม Online เพื่อการตรวจสอบและติดตาม กรณีการผ่อนผันการชําระค่าธรรมเนียม การศึกษา ของนักศึกษาระดับบัณฑิตศึกษามหาวิทยาลัยเชียงใหม่ **2. ชื่อผู้จัดทาํ** นางสาวเสาวลักษณ์ สมบูรณ์ผล, นายสังเวียน กุณา, นางธิดาวรรณ คณพุ ันธ์ ้สำนักทะเบียนและประมวลผล มหาวิทยาลัยเชียงใหม่

# **3. ที่มาของงานนวัตกรรม/สงประด ิ่ ิษฐ์**

้ด้วยที่ผ่านมายังไม่มีระบบในการบันทึกข้อมูล การตรวจสอบข้อมูล การแจ้งเตือน และการติดตามนักศึกษา ึกรณีนักศึกษาทุนที่ได้รับการผ่อนผันการชำระค่าธรรมเนียมการศึกษา ซึ่งในทางปฏิบัติหากนักศึกษาได้รับการอนุมัติ ี ผ่อนผันการชำระค่าธรรมเนียมการศึกษาจากมหาวิทยาลัยเชียงใหม่แล้ว สำนักทะเบียนและประมวลผลจะคงข้อมูล ึการลงทะเบียนของนักศึกษาไว้ในระบบฐานข้อมูลงานทะเบียน ได้แก่ ข้อมูลการลงทะเบียนกระบวนวิชา หรือ ข้อมูล ึ การลงทะเบียนเพื่อใช้บริการของมหาวิทยาลัย ซึ่งยังไม่มีระบบเชื่อมโยงระหว่างหน่วยงานที่เกี่ยวข้องในการตรวจสอบ ึ ข้อมูลการชำระเงิน รวมถึง กรณีที่ได้รับการอนุมัติผ่อนผันนั้น แหล่งทุนหรือนักศึกษา จะต้องไปติดต่อเพื่อชำระเงินที่ ึ กองคลัง สำนักงานมหาวิทยาลัย ภายในระยะเวลาที่ขอผ่อนผันไว้เท่านั้น ประกอบกับหากครบระยะเวลาที่กำหนด แล้วหากนักศึกษามิได้ไปชําระเงินค่าธรรมเนียมการศึกษา ยังขาดระบบในการติดตามหรือหากคณะไม่ตรวจสอบ ึการชำระเงินของนักศึกษาเมื่อครบกำหนด ตลอดจนก็จะไม่มีหน่วยงานใดแจ้งข้อมูลย้อนกลับมายังสำนักทะเบียนฯ ้ว่านักศึกษามิได้ชำระเงินตามกำหนด เพื่อให้ยกเลิกข้อมูลการลงทะเบียนออกจากระบบฐานข้อมูลระบบงานทะเบียน เนื่องจากไม่มีระบบหรือมาตรการรองรับกรณีนักศึกษาที่ค้างชำระค่าธรรมเนียมการศึกษา อันจะส่งผลกระทบต่อ รายได้และการจัดสรรค่าธรรมเนียมการศกษา ึ ไปยังส่วนงานตาง่ ๆ ในมหาวิทยาลัยเชียงใหม่

**4. วัตถุประสงค์ เพื่อสร้างโปรแกรม** Online เพื่อการตรวจสอบและติดตาม กรณีการผ่อนผันการชำระ ค่าธรรมเนียมการศึกษา ของนักศึกษาระดับบัณฑิตศึกษามหาวิทยาลัยเชียงใหม่

#### **5. ขอบเขตของงาน**

้พัฒนาระบบเพื่อการตรวจสอบและติดตาม กรณีการผ่อนผันการชำระค่าธรรมเนียมการศึกษา ของ นักศึกษาระดับบัณฑิตศึกษามหาวิทยาลัยเชียงใหม่

โดยศึกษาข้อมูลการขอผ่อนผันการชําระค่าธรรมเนียมการศึกษาและข้อมูลการชําระเงินค่าธรรมเนียม การศึกษา ของนักศึกษาระดับบัณฑิตศึกษา มหาวิทยาลัยเชียงใหม่ เพื่อนํามาสู่การประชุมวางแผน เพื่อ ปรึกษาหารือร่วมกัน ระหว่างตัวแทนที่เกี่ยวข้องจากสามหน่วยงานสําคัญ ของมหาวิทยาลัยเชียงใหม่ คือ สํานักทะเบียนและประมวลผล, กองคลัง สํานักงานมหาวิทยาลัย และ บัณฑิตวิทยาลัย

### **6. ทฤษฎีและงานวิจัยทเกี่ ี่ยวข้อง (ถ้ามี)**

6.1 งานวิจัยเรื่อง การพัฒนาโปรแกรมขอเอกสารสําคัญทางการศึกษา ผ่านระบบออนไลน์ 6.2 งานวิจัยเรื่อง การสร้างโปรแกรมออนไลน์เพื่อการตรวจสอบและติดตามเอกสารสําคัญ ของระดับ บัณฑิตศึกษา มหาวิทยาลัยเชียงใหม่

6.3 งานวิจัยเรื่อง การพัฒนาโปรแกรมตรวจสอบคุณวุฒิทางการศึกษาออนไลน์

### **7. วิธีการดําเนินงาน**

7.1 วางแผนเพื่อกําหนดวัตถุประสงค์ของโปรแกรม สิ่งที่โปรแกรมต้องการและผลลัพธ์จากโปรแกรม

7.2 ออกแบบโปรแกรม เพื่อกําหนดรายละเอียด ขั้นตอน และส่วนประกอบของโปรแกรมเพื่อให้เห็นภาพ การทํางานของโปรแกรม อย่างสมบูรณ์

7.3 เขียนโปรแกรมเพื่อให้เป็นไปตามขั้นตอนที่ต้องการ

7.4 เริ่มใช้งานโปรแกรมเพื่อการตรวจสอบและติดตาม (เริ่มตั้งแต่ ภาคการศึกษาที่ 2 ปีการศึกษา 2565 เป็นต้นมา) **8. ผลการดําเนินงาน/ผลการใช้นวัตกรรม (พร้อมภาพประกอบนวัตกรรม – ถ้ามี)** 

โปรแกรม online เพื่อการตรวจสอบและติดตาม กรณีการขอผ่อนผันของนักศึกษาระดับบัณฑิตศึกษา มหาวิทยาลัยเชียงใหม่ ที่ https://www1.reg.cmu.ac.th/reg-yearly/finance

โดยโปรแกรมจะประกอบด้วยเมนูหลัก 4 เมนูหลัก ดังนี้ 1.ข้อมูลทั่วไป 2.ดาวน์โหลดข้อมูล/สถิติต่าง ๆ 3.ตรวจสอบรายการที่นําเข้าระบบไม่สําเร็จ 4.แสดงข้อมูลตามระดับการศึกษา

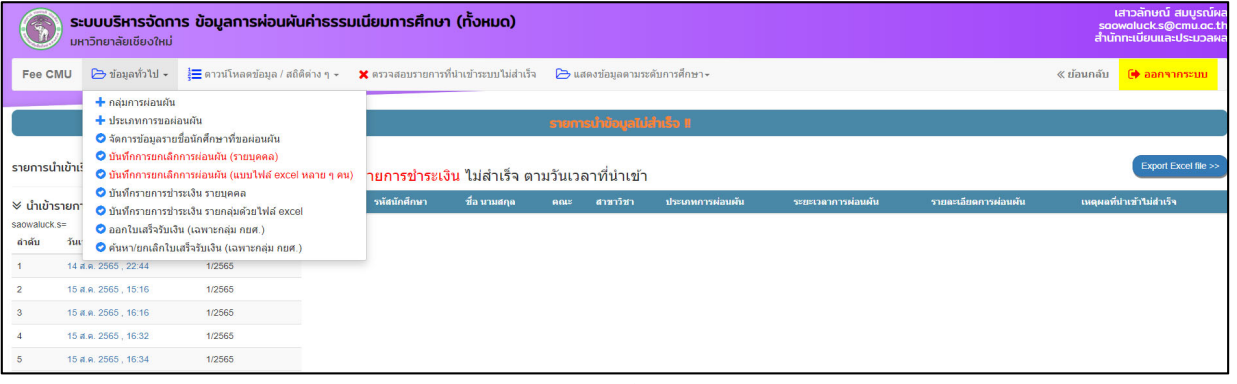

ซึ่งแต่ละเมนูหลักจะประกอบด้วย เมนูย่อย ดังนี้

-เมนูข้อมูลทั่วไป (9 เมนูย่อย) ได้แก่ กลุ่มการผ่อนผัน, ประเภทการผ่อนผัน,จัดการข้อมูลรายชื่อนักศึกษาที่ขอผ่อน ผัน, ยกเลิกการผ่อนผัน(รายคน), ยกเลิกการผ่อนผัน (แบบไฟส์ excel หลายๆคน),บันทึกรายการชําระเงิน ราย บุคคล,บันทึกรายการชําระเงิน รายกลุ่มด้วยไฟส์ excel, ออกใบเสร็จรับเงิน (เฉพาะกลุ่ม กยศ.),ค้นหา/ยกเลิก ใบเสร็จรับเงิน (เฉพาะกลุ่ม กยศ.)

-ดาวน์โหลดข้อมูล/สถิติต่าง ๆ (2 เมนูย่อย) ได้แก่ ดาวน์โหลดข้อมูลต่าง ๆ และสถิติผู้ขอผ่อนผันค่าธรรมเนียมฯ -ตรวจสอบรายการที่นำเข้าระบบไม่สำเร็จ (2 เมนูย่อย) ได้แก่ นำเข้ารายการขอผ่อนผันและนำเข้ารายการชำระเงิน -แสดงข้อมูลตามระดับการศึกษา (3 เมนูย่อย) ได้แก่ นำเข้ารายการชำระเงินระดับปริญญาตรี แสดงข้อมูล ้ นักศึกษาระดับบัณฑิตศึกษา และ แสดงข้อมูล นักศึกษาทั้งหมด

**ตัวอย่าง** เมนูข้อมูลทั่วไป ถ้าเลือกรายการ **จัดการขอม้ ูลรายชื่อนกศั ึกษาที่ขอผอนผ ่ นั** จะปรากฏช่องให้เลือก ภาคการศึกษา ให้เลือกภาคการศึกษา เพื่อให้ user เพิ่มข้อมูลนักศึกษาที่ขอผ่อนผันโดยสามารถเลือกได้ **2** แบบ คือ **เพิ่ม แก้ไขรายบคคล ุ** *หรือ* 2. **เพิ่มจากไฟส์ excel** (กรณีมีข้อมลจู านวนมาก ํ ) และบันทึกข้อมูลต่าง ๆ ตามที่ กําหนด ได้แก่ ประเภทการขอผ่อนผัน, ระยะเวลาการขอผ่อนผัน (จากวันที่บันทึกข้อมูล ถึงวันที่ขอผ่อนผัน) รวมถึง รายละเอียดการขอผ่อนผัน (เช่น อาจบันทึกข้อมูลเป็น บันทึกข้อความที่ได้รับการอนุมัติ เป็นต้น)

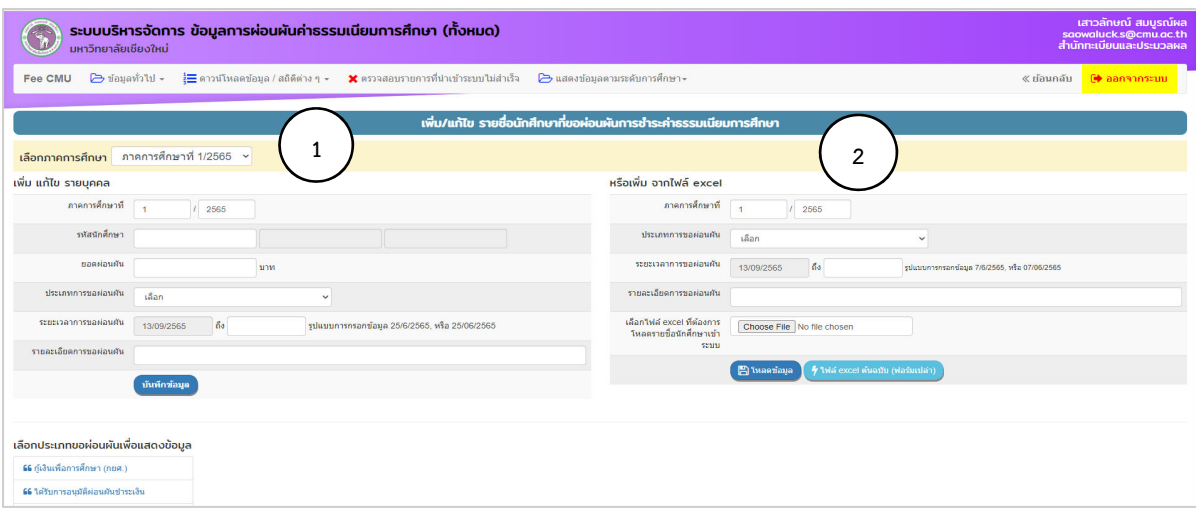

ี เมื่อบันทึกข้อมูลนักศึกษาที่ขอผ่อนผันแล้ว หน้าจอจะปรากฏข้อมูลตามกลุ่มประเภทการผ่อนผัน และรายละเอียดต่าง ๆ **ตัวอย่าง** รายงานข้อมูลการขอผ่อนผัน (ทุนนักกีฬา) จะปรากฏข้อมูลดังนี้

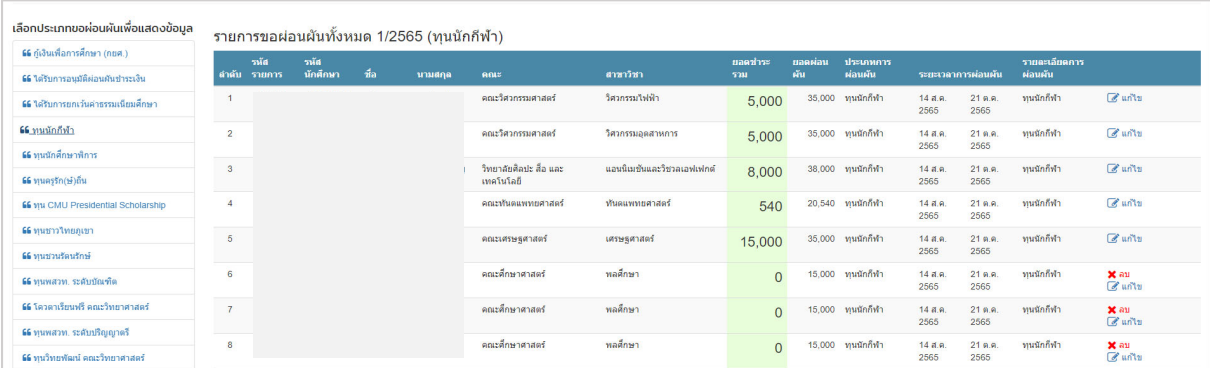

## **เมนูดาวน์โหลดข้อมูล/สถิติต่าง ๆ**

ถ้าเลือกรายการ **ดาวน์โหลดข้อมูลต่าง ๆ** จะปรากฏเมนูหลัก เพื่อให้เลอกรายการท ื ี่ต้องการดาวน์โหลด ข้อมูล 5 รายการ ได้แก่ -รายชื่อนักศึกษา เพื่อส่งเข้าระบบงานกองคลัง -รายชื่อนักศึกษา ครบกำหนดชำระ แต่ยังค้างชำระ -รายชื่อนักศึกษา ที่ยังไม่ได้กำหนดยอดเงินผ่อนผัน -รายชื่อนักศึกษา ที่ชำระค่าผ่อนผันครบ -รายชื่อนักศึกษา ที่ผ่อนผันมากกว่า 1 รายการ ตามตัวอย่าง

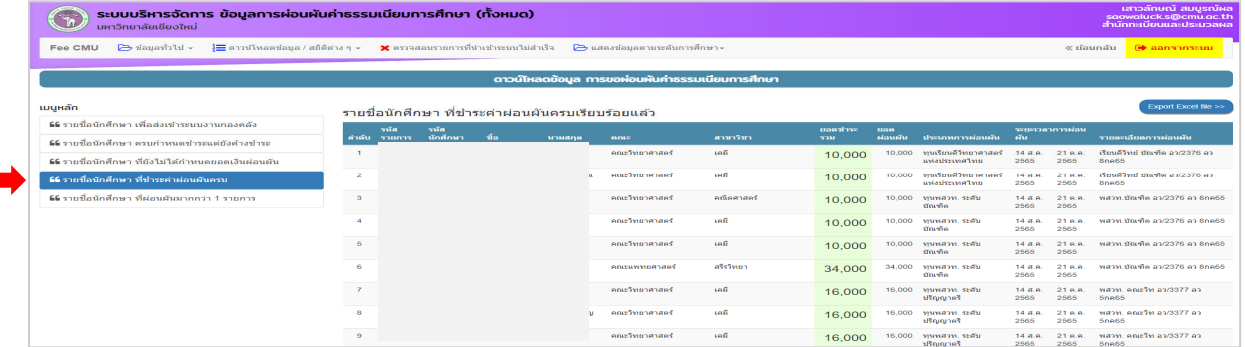

ถ้าเลือกรายการ **สถิติต่าง ๆ** จะปรากฏเมนูหลัก เพื่อให้เลือกรายการที่ต้องการทราบสถิติข้อมูล 5 รายการ ได้แก่จํานวนนักศึกษา - แยกตามคณะ, แยกตามภาคการศึกษา, แยกตามประเภทการผ่อนผัน ภาคการศึกษา, แยกตามประเภทการผ่อนผัน ภาคการศึกษา ระดับการศึกษา, ครบกำหนดชำระแต่ยังค้างชำระ แยกตามคณะ

### **ตัวอย่าง** กรณีเลือกรายการ -จํานวนนักศกษา ึ แยกตามคณะ

จะปรากฏหน้าจอ ตามรางแสดงจํานวนนักศึกษา และกราฟแสดงจํานวนนักศึกษา แยกตามคณะ ดังนี้

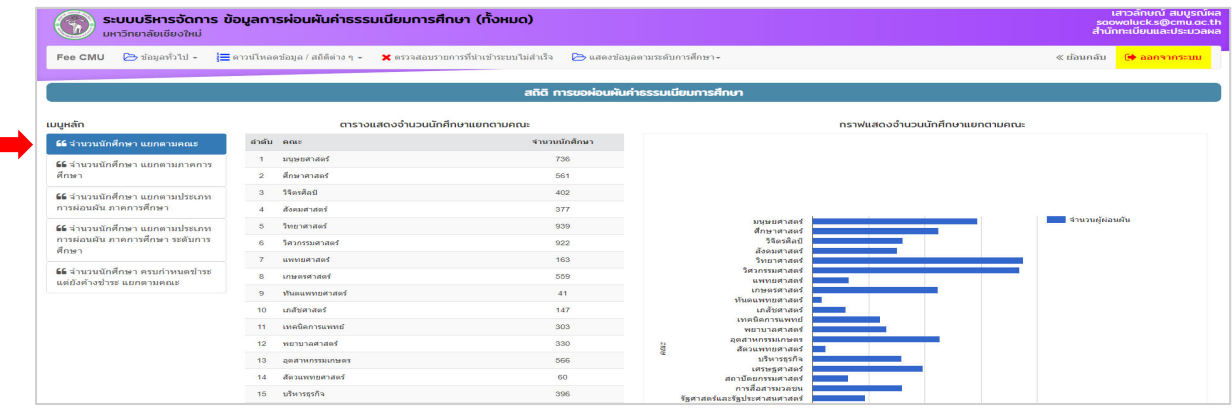

### **ตัวอย่าง** กรณีเลือกรายการ -จํานวนนักศกษา ึ แยกตามระดับ

จะปรากฏหน้าจอ ตามรางแสดงจํานวนนักศึกษา และกราฟแสดงจํานวนนักศึกษาแยกตามระดับ ดังนี้

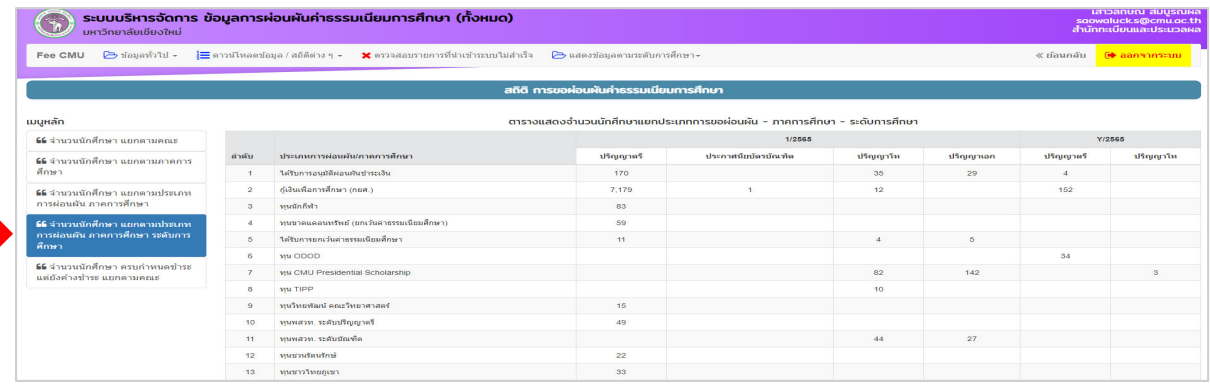

ทั้งนี้ ข้อมูลที่ได้จากโปรแกรมบริหารจัดการข้อมูลการผ่อนผันค่าธรรมเนียมการศึกษา ดังกล่าวข้างต้น จะ**เชื่อมโยงและแสดงผลลพธั ์ มายังโปรแกรมระบบงานทะเบียนการศึกษาสําหรบคณะ ั /ภาควชาิ /อาจารย์ ที่ปรึกษา/นักศึกษา > เมนตรวจสอบข ู ้อมูลการผ่อนผนคั ่าธรรมเนยมการศ ี ึกษา** หน้าเว็ปไซด์สํานักทะเบียน และประมวลผล มหาวิทยาลัยเชียงใหม่ ด้วย ที่ https://www.reg.cmu.ac.th/webreg/th เพื่อให้คณะ/ ภาควิชา/อาจารย์และนักศึกษาทุกระดับ (ทั้งระดับบัณฑิตศึกษาและระดับปริญญาตรี) ที่มี CMU Account สามารถตรวจสอบและติดตามข้อมูลของนักศึกษาทุนประเภทต่าง ๆ ที่ได้รับการอนุมัติผ่อนผันค่าธรรมเนียม การศึกษา ของแต่ละภาคการศึกษาด้วย

**ในส่วนของ คณะ/ภาควิชา** เมื่อ login เข้าสู่ระบบงานทะเบียนการศึกษาแล้ว จะปรากฏหน้าจอเมนูหลัก เลือก รายการตรวจสอบข้อมูลการผ่อนผันค่าธรรมเนียมการศึกษา

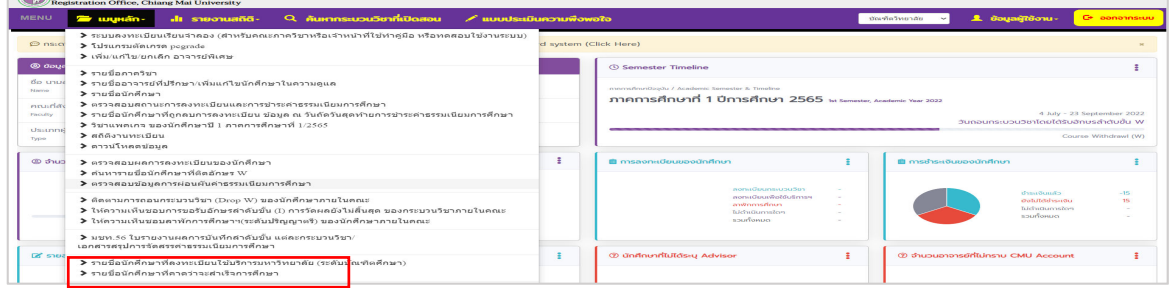

จะมีเมนูย่อยให้เลือก ตามรายการที่ต้องการ **4** รายการ ได้แก่ -รายชื่อนักศึกษา ที่ขอผ่อนผันค่าธรรมเนียมการศึกษาทั้งหมด -รายชื่อนักศึกษา ค้างชำระทั้งหมด -รายชื่อนักศึกษา ที่ครบกำหนดชำระแต่ยังค้างชำระ -รายชื่อนักศึกษา ที่ชำระครบแล้ว

เช่น หากเลือกรายการ **รายชื่อนกศั ึกษา ที่ผ่อนผนคั าธรรมเน ่ ียมการศึกษาทั้งหมด** ้จะแสดงข้อมูลนักศึกษาที่ผ่อนผันค่าธรรมเนียมการศึกษาทั้งหมด ได้แก่ ลำดับที่ รหัสนักศึกษา ชื่อ นามสกุล คณะที่สังกัด สาขาวิชา ยอดชําระเงิน ประเภทการผ่อนผัน ระยะเวลาการผ่อนผัน และรายละเอียดการผ่อนผัน

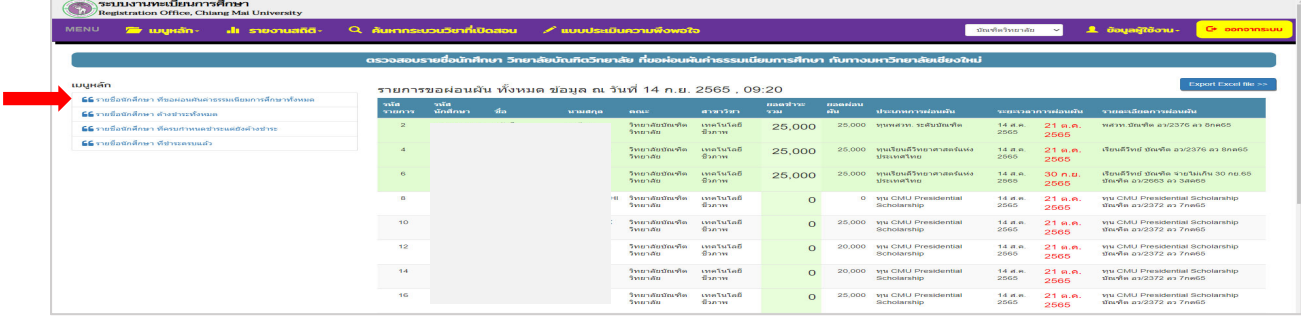

หากเลือกรายการ **รายชื่อนกศั ึกษา ค้างชาระท ํ ั้งหมด**

้จะแสดงข้อมูลนักศึกษาที่ผ่อนผันค่าธรรมเนียมการศึกษาทั้งหมด ได้แก่ ลำดับที่ รหัสนักศึกษา ชื่อ นามสกุล ้ คณะที่สังกัด สาขาวิชา ยอดชำระเงิน ประเภทการผ่อนผัน ระยะเวลาการผ่อนผัน และรายละเอียดการผ่อนผัน

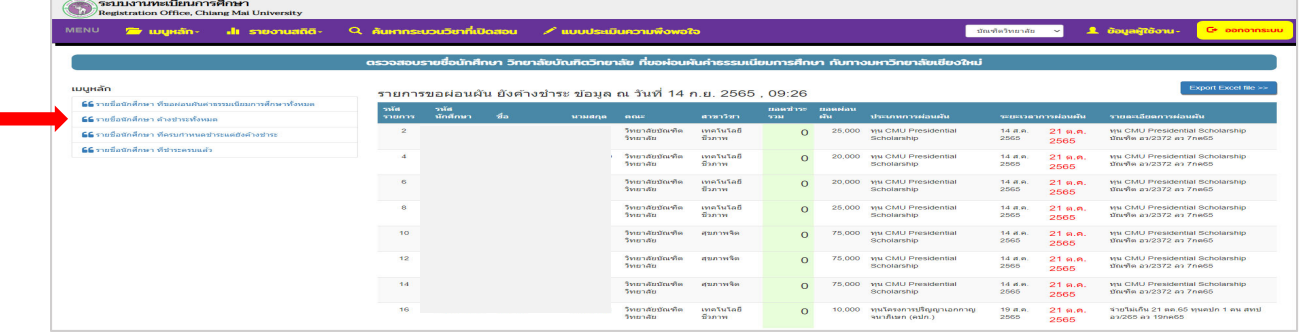

หากเลือกรายการ **รายชื่อนกศั ึกษา ที่ชําระครบแล้ว**

จะแสดงข้อมูลนักศึกษาที่ผ่อนผันค่าธรรมเนียมการศึกษาทั้งหมด ได้แก่ ลําดับที่ รหัสนักศึกษา ชื่อ นามสกุล คณะที่สังกัด สาขาวิชา ยอดชําระเงิน ประเภทการผ่อนผัน ระยะเวลาการผ่อนผัน และรายละเอียดการผ่อนผัน

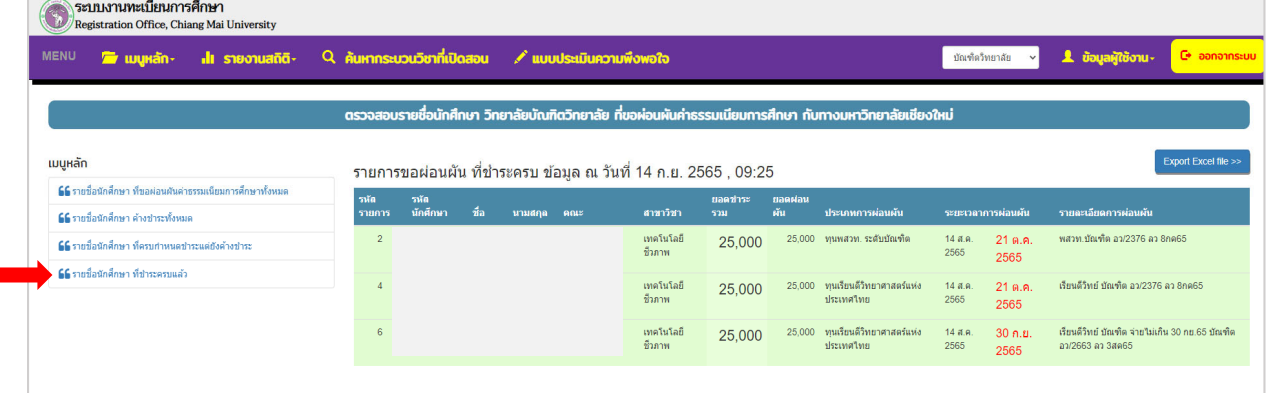

**ในส่วนของอาจารย์ที่ปรึกษา** เมื่อ login เข้าสู่ระบบงานทะเบียนการศึกษาแล้ว จะปรากฏหน้าจอเมนูหลัก เลือก รายการตรวจสอบข้อมูลการผ่อนผันค่าธรรมเนียมการศึกษา

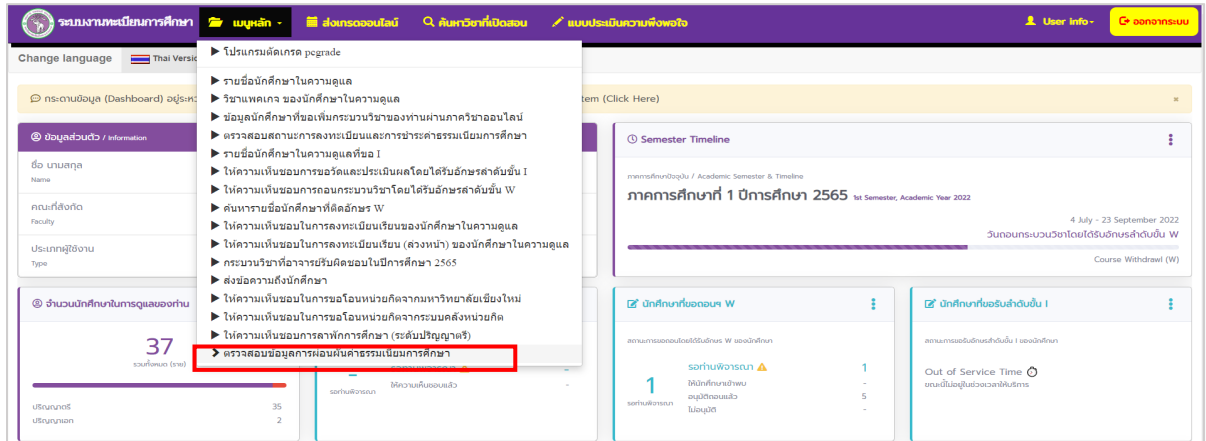

จะแสดงข้อมูลรายชื่อของนักศึกษาที่อยู่ในความดูแล ที่ผ่อนผันค่าธรรมเนียมการศึกษาทั้งหมด ได้แก่ ลําดับที่ รหัสนักศึกษา ชื่อ นามสกุล คณะที่สังกัด สาขาวิชา ยอดชำระเงิน ประเภทการผ่อนผัน ระยะเวลาการ ผ่อนผันและรายละเอียดการผ่อนผัน

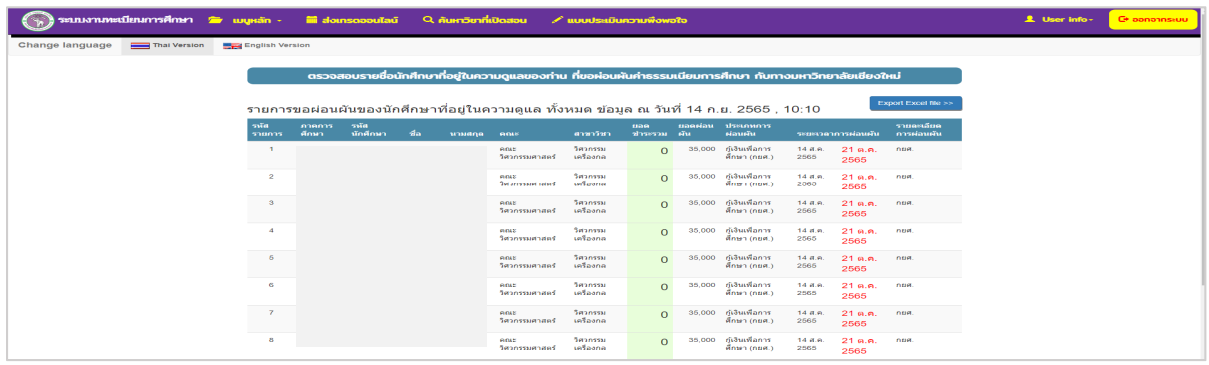

**ในส่วนของนกศั ึกษา (ระดบบั ัณฑิตศึกษา หรือ ระดับปริญญาตรี)** เมื่อ login เข้าสู่ระบบงานทะเบียน การศึกษาแล้ว จะปรากฏหน้าจอเมนูหลัก เลือก รายการตรวจสอบข้อมูลการผ่อนผันค่าธรรมเนียมการศึกษา

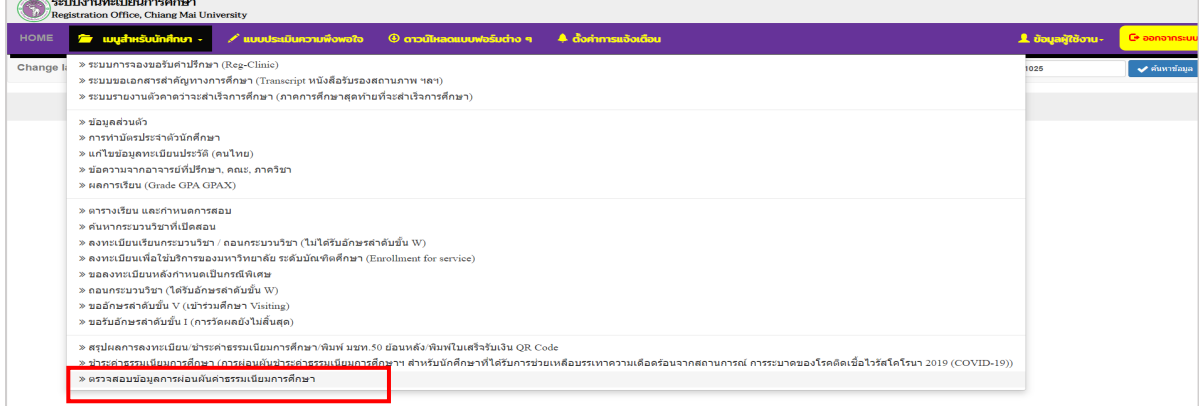

เพื่อให้นักศึกษาสามารถตรวจสอบข้อมูลการขอผ่อนผันของตนเองได้ ได้แก่ ลําดับที่ รหัสนักศึกษา ชื่อ นามสกุล คณะที่สังกัด สาขาวิชา ยอดชําระเงิน ประเภทการผ่อนผัน ระยะเวลาการผ่อนผัน และ รายละเอียดการผ่อนผัน ซึ่งข้อมูลจะปรากฏเฉพาะนักศึกษาที่ขอผ่อนผันค่าธรรมเนียมการศึกษา เท่านั้น

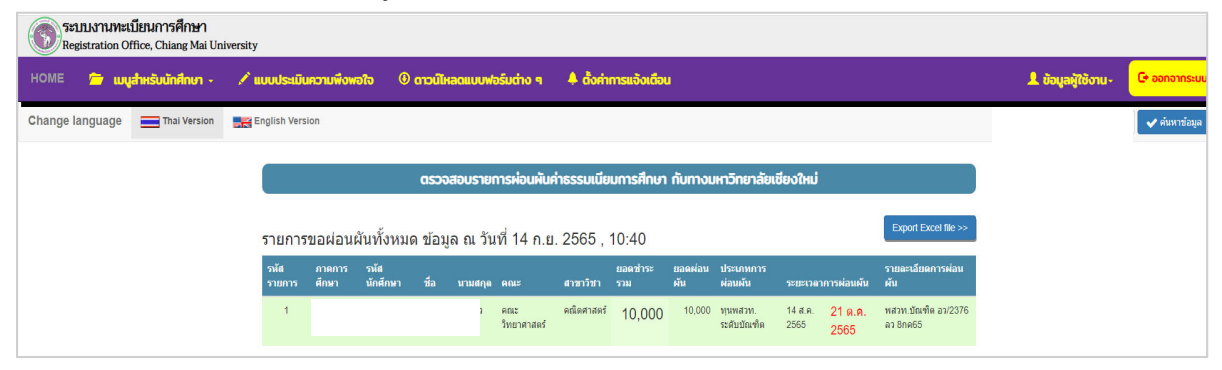

### **9. วิเคราะห์และสรุปสาระสําคัญ**

ด้วยที่ผ่านมายังไม่มีระบบในการบันทึกข้อมูล การตรวจสอบข้อมูล การแจ้งเตือน และการติดตามนักศึกษา ึกรณีนักศึกษาทุนที่ได้รับการผ่อนผันการชำระค่าธรรมเนียมการศึกษา แต่ละหน่วยงานจะมีข้อมูลในส่วนของตนเอง ี่ ที่รับผิดชอบ (แบบ Manual) ดังนั้น หน่วยงานหลักสามหน่วยงานที่เกี่ยวข้องกับการบริหารจัดการ เกี่ยวกับ การขออนุมัติผ่อนผันการชําระค่าธรรมเนียมการศึกษาของนักศึกษาทุน ทุกระดับของมหาวิทยาลัยเชียงใหม่ ได้แก่ สำนักทะเบียนและประมวลผล กองคลัง และบัณฑิตวิทยาลัย จึงปรึกษาหารือร่วมกันและเห็นควรให้มี การจัดทําโปรแกรม online เพื่อใช้บริหารจัดการร่วมกันระหว่างหน่วยงาน เพื่อการตรวจสอบและตดตาม ิ กรณี ึ การผ่อนผันการชำระค่าธรรมเนียมการศึกษาของนักศึกษาทุนทุกระดับ ทั้งระดับบัณฑิตศึกษาและระดับปริญญาตรี ิมหาวิทยาลัยเชียงใหม่ โดยสำนักทะเบียนและประมวลผล เป็นผู้รับผิดชอบหลักในการพัฒนาโปรแกรมและ ดําเนินการเสนอขออนุมัติผ่อนผันการชําระค่าธรรมเนียมฯของนักศึกษาบัณฑิตศึกษา, กองคลัง สํานักงาน ้มหาวิทยาลัย เป็นผู้นำเข้าข้อมูลการขอผ่อนผันการชำระค่าธรรมเนียมการศึกษา ของนักศึกษาทุนทุกระดับเข้า โปรแกรม และบัณฑิตวิทยาลัย ที่มีส่วนร่วมในการเสนอขออนุมัติผ่อนผันการชำระค่าธรรมเนียมการศึกษาของ ้นักศึกษาระดับบัณฑิตศึกษา หลักสูตรนานาชาติ ซึ่งโปรแกรมดังกล่าวจะสนับสนุนการบริการวิชาการ ด้านการ ้ติดตามข้อมูลของนักศึกษาทุนที่ได้รับการอนุมัติผ่อนผันการชำระค่าธรรมเนียมการศึกษา ในแต่ละภาค ี การศึกษา โดยโปรแกรมสามารถบริหารจัดการข้อมูลนักศึกษาที่ได้รับการอนุมัติผ่อนผันการชำระค่าธรรมเนียม ึ การศึกษาของมหาวิทยาลัยเชียงใหม่ ได้อย่างคล่องตัวในทุกขั้นตอน ตั้งแต่ การบันทึกข้อมูล (รายคนหรือราย ึกลุ่ม) การสืบค้นข้อมูล การอัพเดทข้อมูลการรับชำระเงิน และสามารถออกรายงานข้อมูลในแต่ละภาคการศึกษาได้ ้ทั้งในรูปแบบสถิติ รายงาน หรือกราฟ ซึ่งผู้ใช้งานสามารถใช้งานได้อย่างรวดเร็วและมีประสิทธิภาพ

สรุปผลที่ได้รับคือเพื่อเป็นประโยชน์โดยภาพรวม ต่อคณะ/ภาควิชา/อาจารย์ ในการตรวจสอบติดตาม นักศึกษาทุนทไดี่ ้รับการอนุมัติผ่อนผันการชําระค่าธรรมเนียมการศึกษา และเพื่อเป็นประโยชน์ต่อนักศึกษาทุก ้ ระดับ (ทั้งระดับบัณฑิตศึกษาและระดับปริญญาตรี) ที่ได้รับทุนประเภทต่าง ๆ เพื่อให้สามารถตรวจสอบข้อมูล การขอผ่อนผันการชำระค่าธรรมเนียมการศึกษาของตนเองได้ว่าแหล่งทุนได้ชำระเงินให้ตามกำหนดของแต่ละ ภาคการศึกษาแล้วหรือไม ่ ตลอดจนเพื่อรักษาผลประโยชน์ (รายได้จากค่าธรรมเนียมการศึกษา) ของทุกคณะ

ิ รวมถึงวิทยาลัย สถาบัน บัณฑิตวิทยาลัย และต่อมหาวิทยาลัยเชียงใหม่ ในการบริหารจัดการเรื่องการติดตาม ค่าธรรมเนียมการศึกษาและการจัดสรรค่าธรรมเนียมการศึกษา ของนักศึกษาทุนทุกระดับ ให้แก่ส่วนงานต่าง ๆ ในมหาวิทยาลัยเชียงใหม่

### **10. ผลกระทบที่เปนประโยชน ็ ์และสรางค ้ ณค ุ ่า**

10.1 เพื่อรักษาผลประโยชน์ (รายได้จากค่าธรรมเนียมการศึกษา)ของทุกคณะ รวมถึงวิทยาลัย สถาบัน บัณฑิตวิทยาลัยและต่อมหาวิทยาลัยเชียงใหม่ และการจัดสรรค่าธรรมเนียมการศึกษาของนักศึกษาทุนทุก ้ระดับ ให้แก่ส่วนงานต่าง ๆ ในมหาวิทยาลัยเชียงใหม่

10.2 เป็นประโยชน์ คณะ/ภาควิชา/อาจารย์ ในการตรวจสอบติดตามนักศึกษาที่ผ่อนผันการชำระ ค่าธรรมเนียมการศึกษา (จํานวน คณะ/วิทยาลัย/สถาบัน/บัณฑิตวิทยาลัย รวม 30 หน่วยงาน/อาจารย์ 2,508 ราย ข้อมูล ณ วันที่ 16 ส.ค.2566)

10.3 เป็นประโยชน์ต่อนักศึกษาทุกระดับ ทั้งระดับบัณฑิตศึกษาและระดับปริญญาตรี ที่ได้รับทุนประเภท ต่าง ๆ เพื่อให้สามารถตรวจสอบข้อมูลการขอผ่อนผันการชําระค่าธรรมเนียมการศึกษาของตนเองได้ (จํานวน ้ นักศึกษาที่มีสถานภาพ ระดับบัณฑิตศึกษา 6,222 ราย และระดับปริญญาตรี 32,456 ราย ข้อมูล ณวันที่ 16 ส.ค. 2566)

### **11. เอกสารอางอ ้ ิง**

1.1 ข้อบังคับมหาวิทยาลัยเชียงใหม่ ว่าด้วยการศึกษาระดับบัณฑิตศึกษา พ.ศ.2559

1.2 คู่มือการลงทะเบียนกระบวนวิชา (มชท 30) ระดับบัณฑิตศึกษา มหาวิทยาลัยเชียงใหม่ ปีการศึกษา 2565

1.3 ประกาศบัณฑิตวิทยาลัย มหาวิทยาลัยเชียงใหม่ เรื่อง รายชื่อผู้ได้รับการคัดเลือกให้เข้าศึกษาระดับ บัณฑิตศึกษา ปีการศึกษา 2565 และประกาศฉบับที่ 23/2565 เรื่องรายชื่อผู้ผ่านการคัดเลือกที่จะได้รับทุนผู้ช่วย สอน/ผู้ช่วยวิจัย (TA/RA) และประกาศมหาวิทยาลัยเชียงใหม่ เรื่อง รายชื่อผู้มีสิทธิ์ได้รับทุนอธิการบดี มหาวิทยาลัยเชียงใหม่ ปีการศึกษา 2565

1.4 ประกาศมหาวิทยาลัยเชียงใหม่ เรื่อง ปฏิทินการศึกษา ประจําปีการศึกษา 2565

1.5 ระเบียบมหาวิทยาลัยเชียงใหม่ ว่าด้วยค่าธรรมเนียมการศึกษาระดับบัณฑิตศึกษาแบบเหมาจ่าย พ.ศ. 2556 และ (ฉบับที่ 2) พ.ศ. 2559

1.6 หนังสือขออนุมัติผ่อนผันการชำระค่าธรรมเนียมการศึกษาสำหรับนักศึกษาบัณฑิตศึกษา **12. คําสืบค้น (ไม่เกิน 6 คําสืบคน้ )** –การผ่อนผันค่าธรรมเนียม, ผ่อนผนคั ่าธรรมเนียม, การติดตาม, การ ตรวจสอบ,